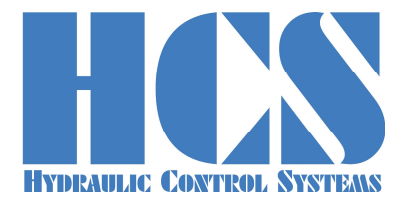

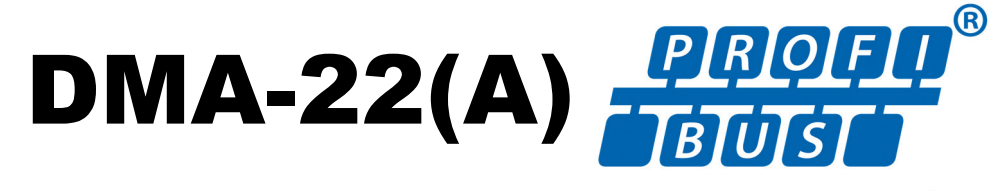

## **Universal On-Board and Stand-Alone Digital Amplifier and Controller**

**Applicable for SW Versions V46.xx\* V47.xx\* V52.xx\*** 

**(xx == 00 or higher)** 

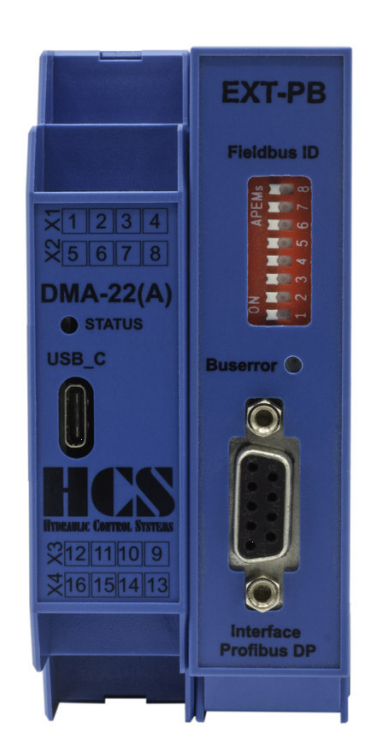

**HCS Hydraulic Control Systems GmbH Neuffener Str. 29 D-72636 Frickenhausen Germany Telefon: (+49) 7025 - 911 007 Telefax: (+49) 7025 - 911 008 Email: info@h-c-s-gmbh.de Web: www.h-c-s-gmbh.de**

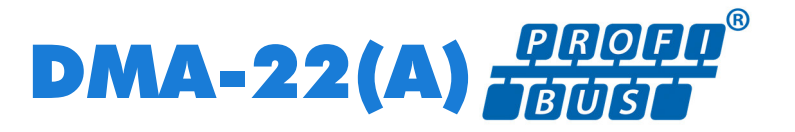

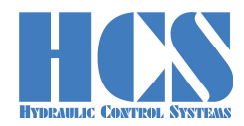

## **Revision History**

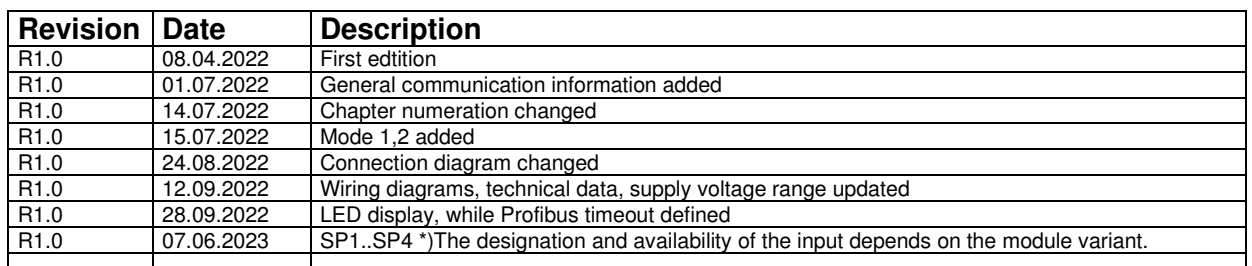

## **Table of Content**

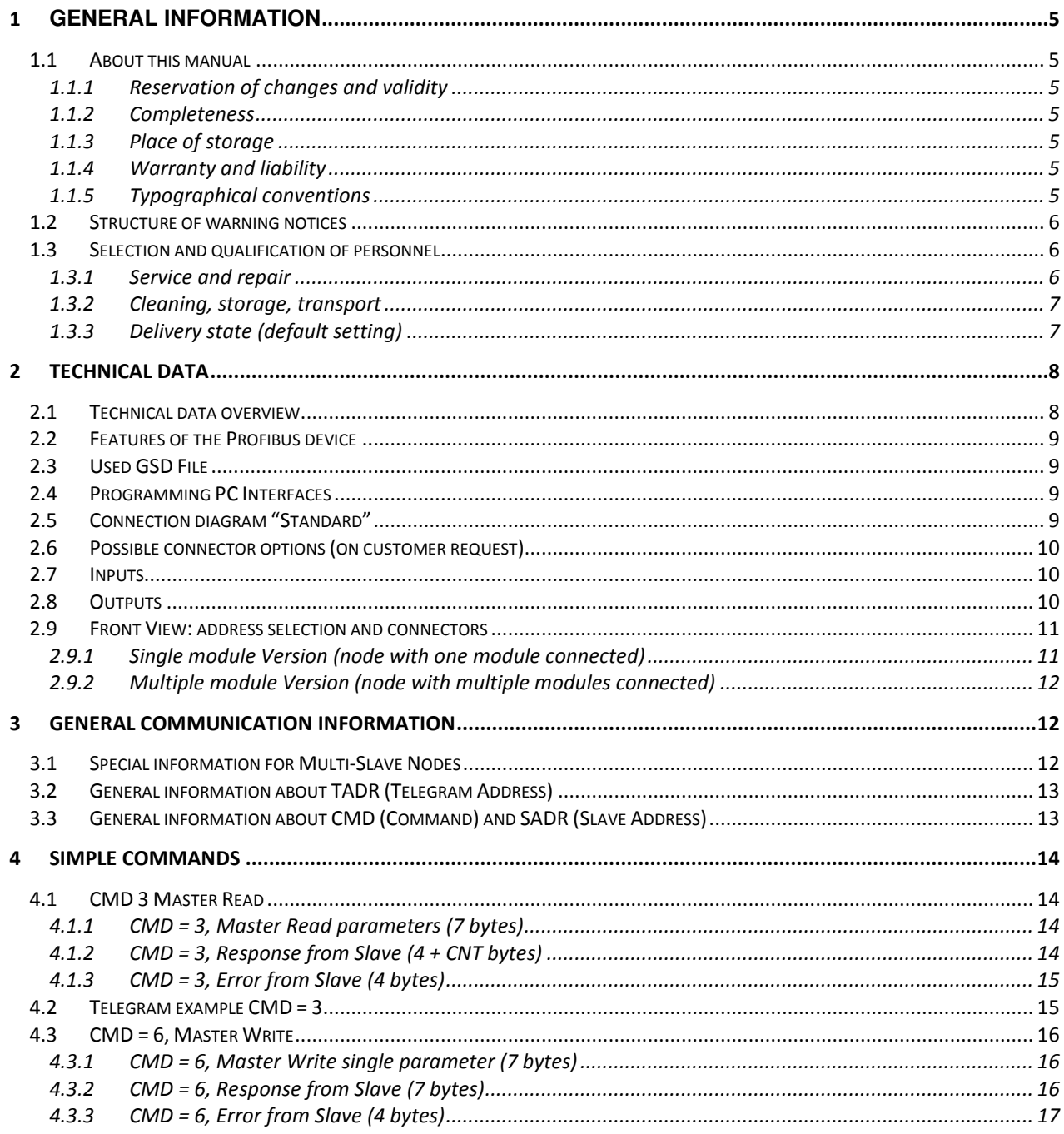

# DMA-22(A) FBOED®

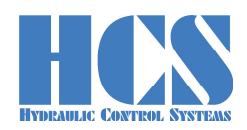

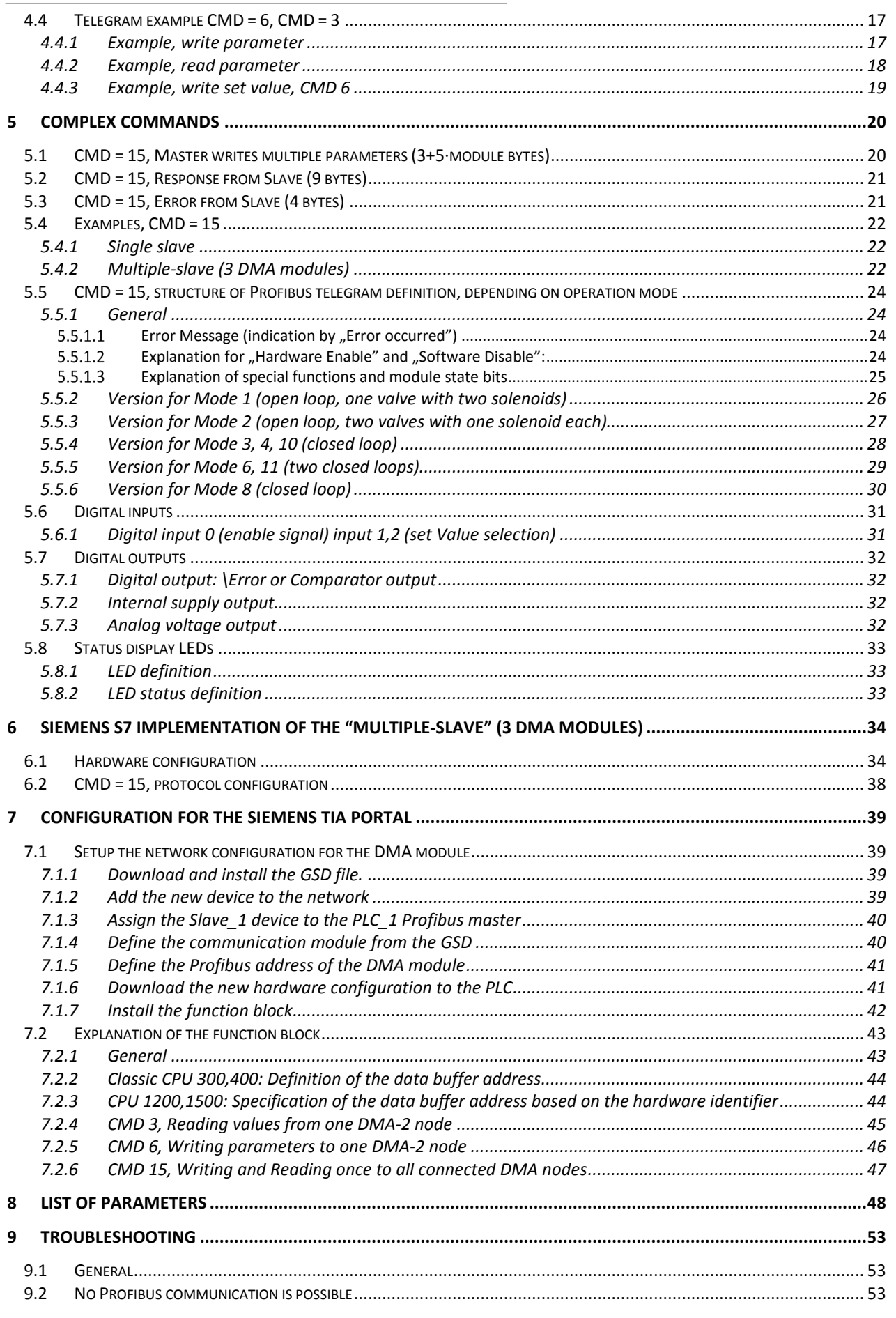

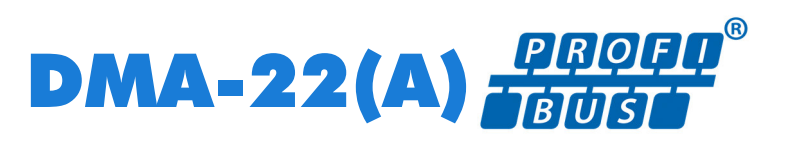

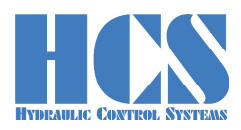

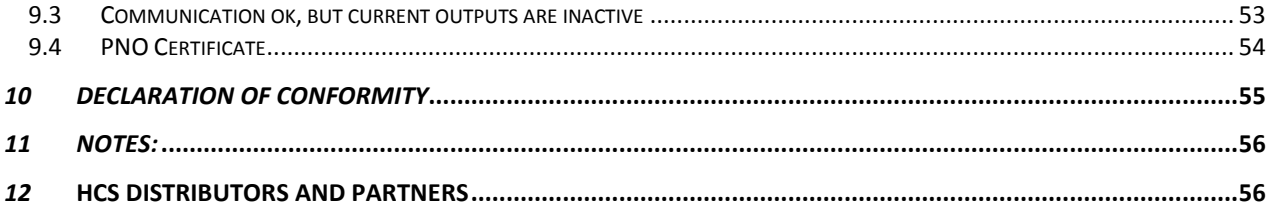

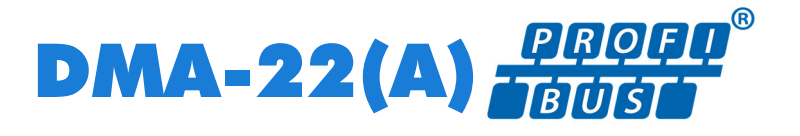

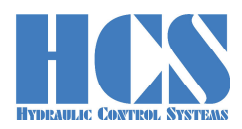

# **1 General information**

## **1.1 About this manual**

This document describes the Profibus interface of the HCS digital amplifier. It describes and explains the general structure of the Profibus interface and in a second part the device specific

This manual was prepared with great care and the contents reflect the author's best knowledge. However, the possibility of error remains and improvements are possible. Please feel free to submit any comments regarding errors or possibly incomplete information to HCS GmbH.

## **1.1.1 Reservation of changes and validity**

The information contained in this manual is valid at the time of this version's release. See footer for version number and release date of this manual.

We reserve the right to make changes to this manual at any time without specified reasons.

## **1.1.2 Completeness**

This manual is complete only when used in conjunction with the product related hardware and software documentation required for the relevant application.

## **1.1.3 Place of storage**

This manual and all other associated documentation for hardware and software must always be kept in a location where they will be readily accessible and close to the amplifier or the equipment in which it is installed.

#### **1.1.4 Warranty and liability**

This manual only describes the functionality and influence of the parameters. The described software functionality can be used in various amplifier models which can be implemented in a vast range of applications. Hence it is not possible to assume liability for the influence of the parameters. Please refer to the safety instructions and remarks in the related operating instructions.

## **1.1.5 Typographical conventions**

# **DANGER**

Identifies safety instructions that are intended to warn of an immediate and impending danger to life and limb.

Failure to observe these safety instructions will inevitably lead to death, serious personal injury (disablement)!

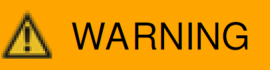

Identifies safety instructions that are intended to warn of potential danger to life and limb. Failure to observe these safety instructions might lead to death, serious personal injury (disablement)!

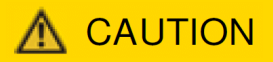

Identifies safety instructions that are intended to warn of slight personal injury. Failure to observe these safety instructions might lead to slight personal injury.

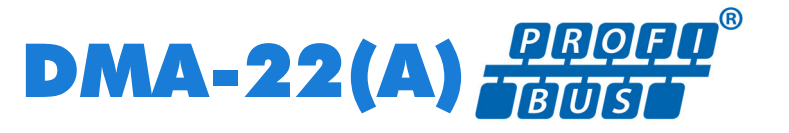

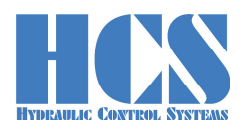

# **NOTICE**

Failure to observe this safety notice can result in property damage!

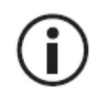

Identifies important information

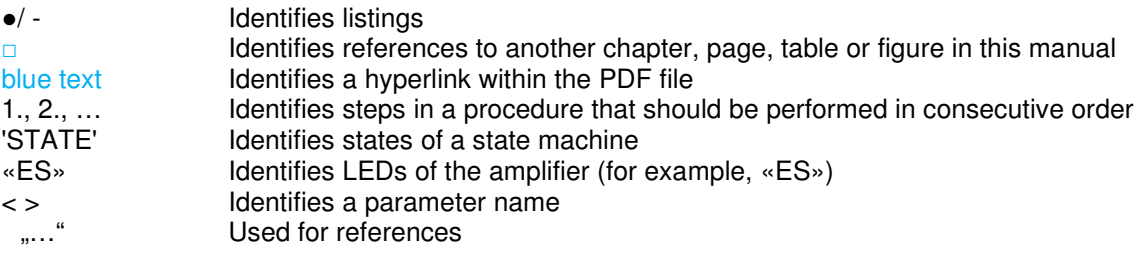

## **1.2 Structure of warning notices**

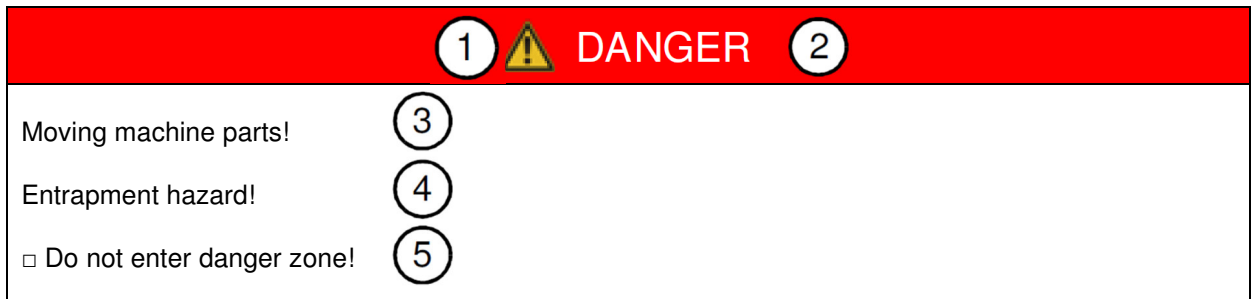

Legend:

- 1 Warning symbol<br>2 Signal word
- 
- 2 Signal word<br>3 Type and so Type and source of hazard
- 4 Possible consequences if a potential hazard
- 5 Hazard prevention measures

## **1.3 Selection and qualification of personnel**

Only qualified users may work with the amplifier. Qualified users are properly trained experts with the required knowledge and experience. In particular, these experts must have the authorization to bring into operation systems and power circuits in accordance with safety engineering standards. They must be familiar with safety concepts common in automation.

## **1.3.1 Service and repair**

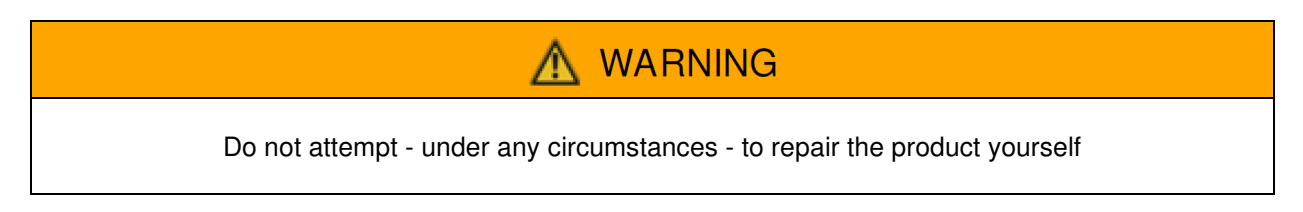

After repair, certain adjustments and test procedures must be performed; this can only be made by qualified and authorized personnel. Products that need repair can be sent to the addresses:

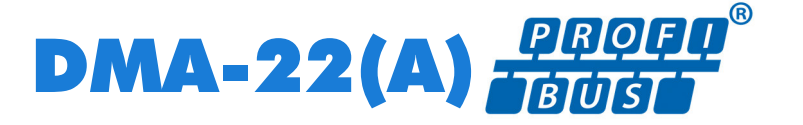

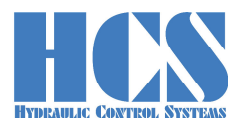

Please enclose a detailed description of the error, malfunction or failure with the sent item and state the serial number and the purchase date. This will speed up the process and guarantees a fast and reliable repair. See □ Chapter "12 HCS distributors and partners", page 56

In the case of a fault or a malfunction, your distributor can give you instructions on the phone or in writing before accepting a repair order. For service and repair, we offer experienced and qualified personnel. In case you need our assistance, please contact the address:

See □ Chapter "12 HCS distributors and partners", page 56

## **1.3.2 Cleaning, storage, transport**

The product should only be transported and stored in the original packaging to ensure suitable protection against mechanical damage as well as electrostatic discharge.

If it should be necessary to clean the amplifier, we recommend sending it back to the manufacturer or any distributor and partner:

See □ Chapter "12 HCS distributors and partners", page 56

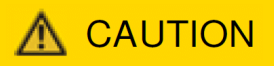

Unpacking and handling should be left to suitably trained personnel. Beware of damaging the module by electrostatic

## **1.3.3 Delivery state (default setting)**

The product is shipped in a ready-to-use state (default settings). After correct installation and setting of all parameters relevant for the application, the amplifier module is ready for use.

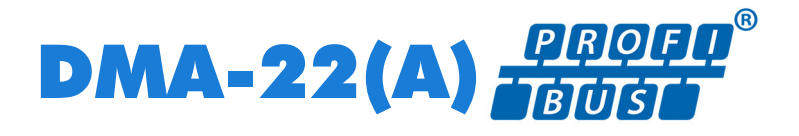

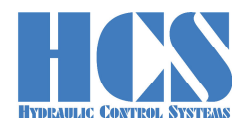

# **2 Technical data**

## **2.1 Technical data overview**

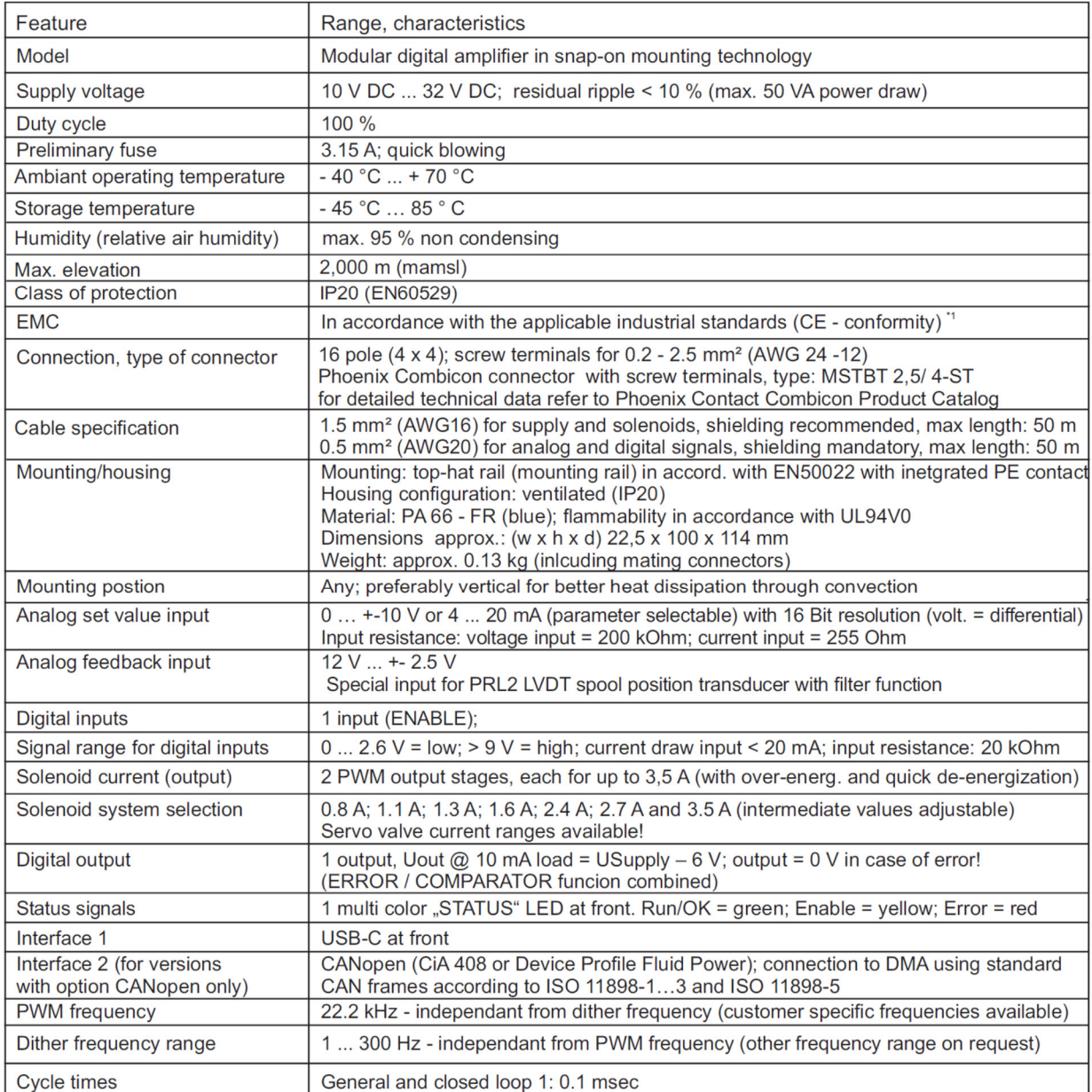

\*1: details on request

Remark:

all values nominal if not stated otherwise!

Table 1: Properties

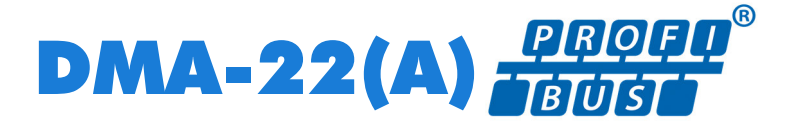

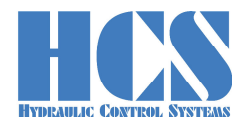

## **2.2 Features of the Profibus device**

- Supports Profibus-DP Slave in accordance with IEC 61158
- Supports Profibus DPV1
- Maximum 244 Byte input and 244 Byte output data
- Supports up to 12 Mbaud (auto detect)
- Electrical isolated and opto-decoupled
- Certified by PNO

## **2.3 Used GSD File**

"HCS0EA7.GSD"

#### **2.4 Programming PC Interfaces**

Onboard USB interface in cooperation with HCSTool or HyperTerminal.

#### **2.5 Connection diagram "Standard"**

A CAUTION The connection diagram may vary due to specific hardware or software specifications. The corresponding connection diagram for the hardware you are using is always printed on the side of the DMA module.

Please always follow the connection plan printed on the module.

Example for the standard connection:

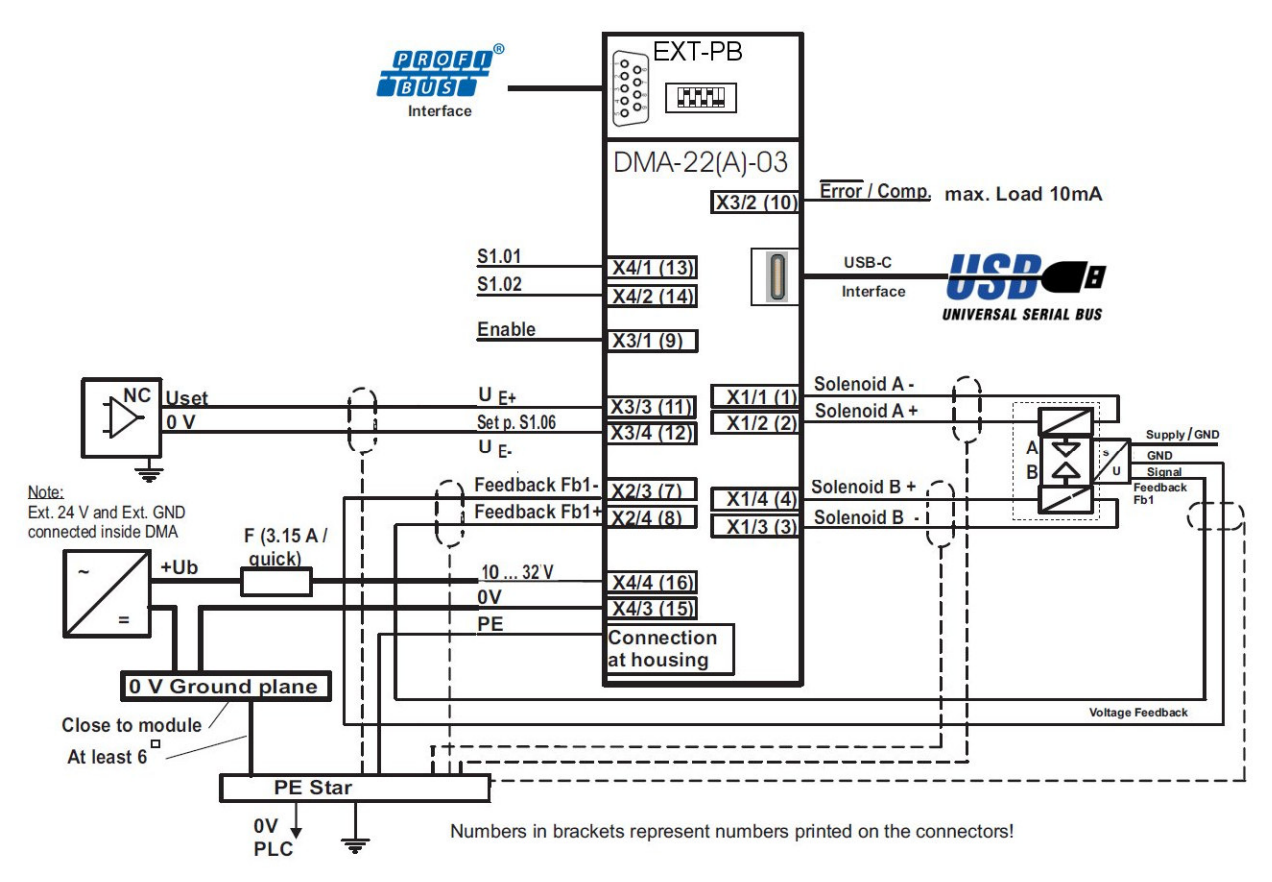

Figure 1 : Connection diagram

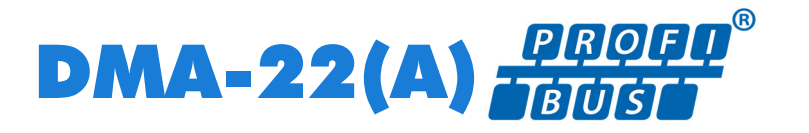

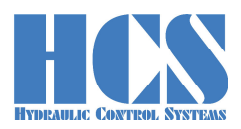

## **2.6 Possible connector options (on customer request)**

Options are only possible if the hardware offers the possibility!

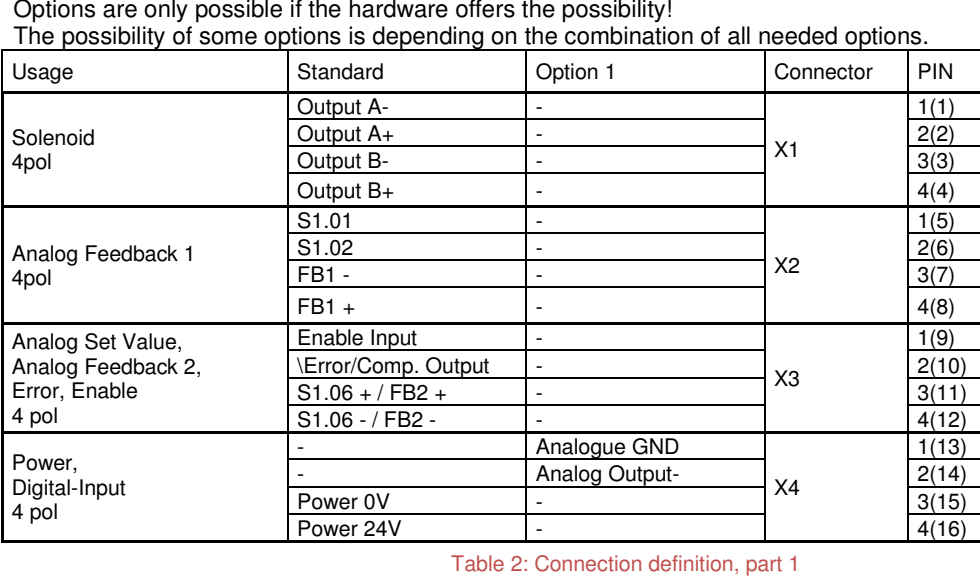

## **2.7 Inputs**

Digital Input, normally used as enable signal. For more information see □ Chapter "5.6 Digital inputs", page 31

## **2.8 Outputs**

• for error indication. In case of error this line is connected to ground with 1K input resistance. See □ Chapter "5.7 Digital outputs", page 32

Options (only possible if the hardware offers the possibility)

- Internal supply output: Output for internal sensor or potentiometer 10 V / 10 mA, current limited. (Output voltage defined by hardware revision)
- Analog voltage output: Output for checking the internal control loop values. Output for control an external controller. +-10 V / 6 mA

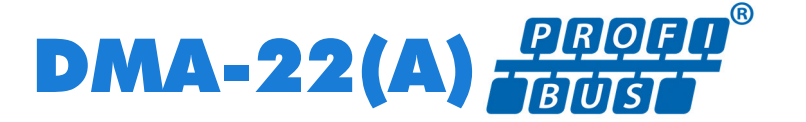

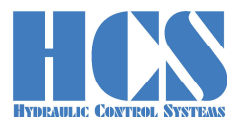

- **2.9 Front View: address selection and connectors**
- **2.9.1 Single module Version (node with one module connected)**

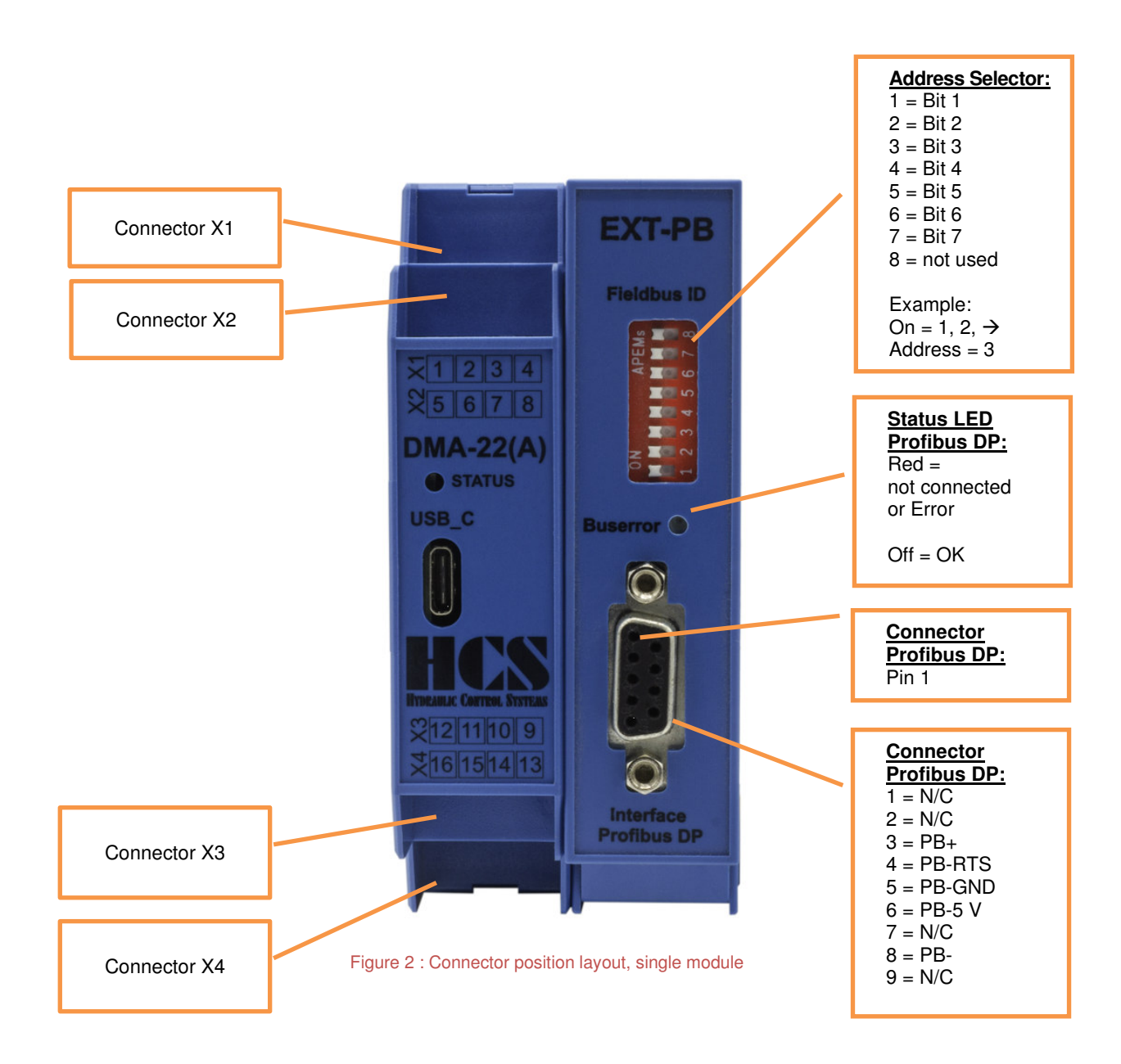

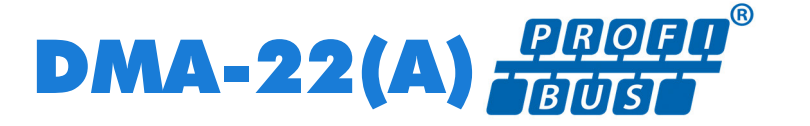

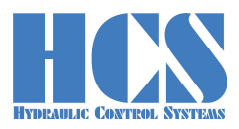

## **2.9.2 Multiple module Version (node with multiple modules connected)**

Example:

1 Profibus-Node and 5 DMA-22(A) Modules (Slaves) connected

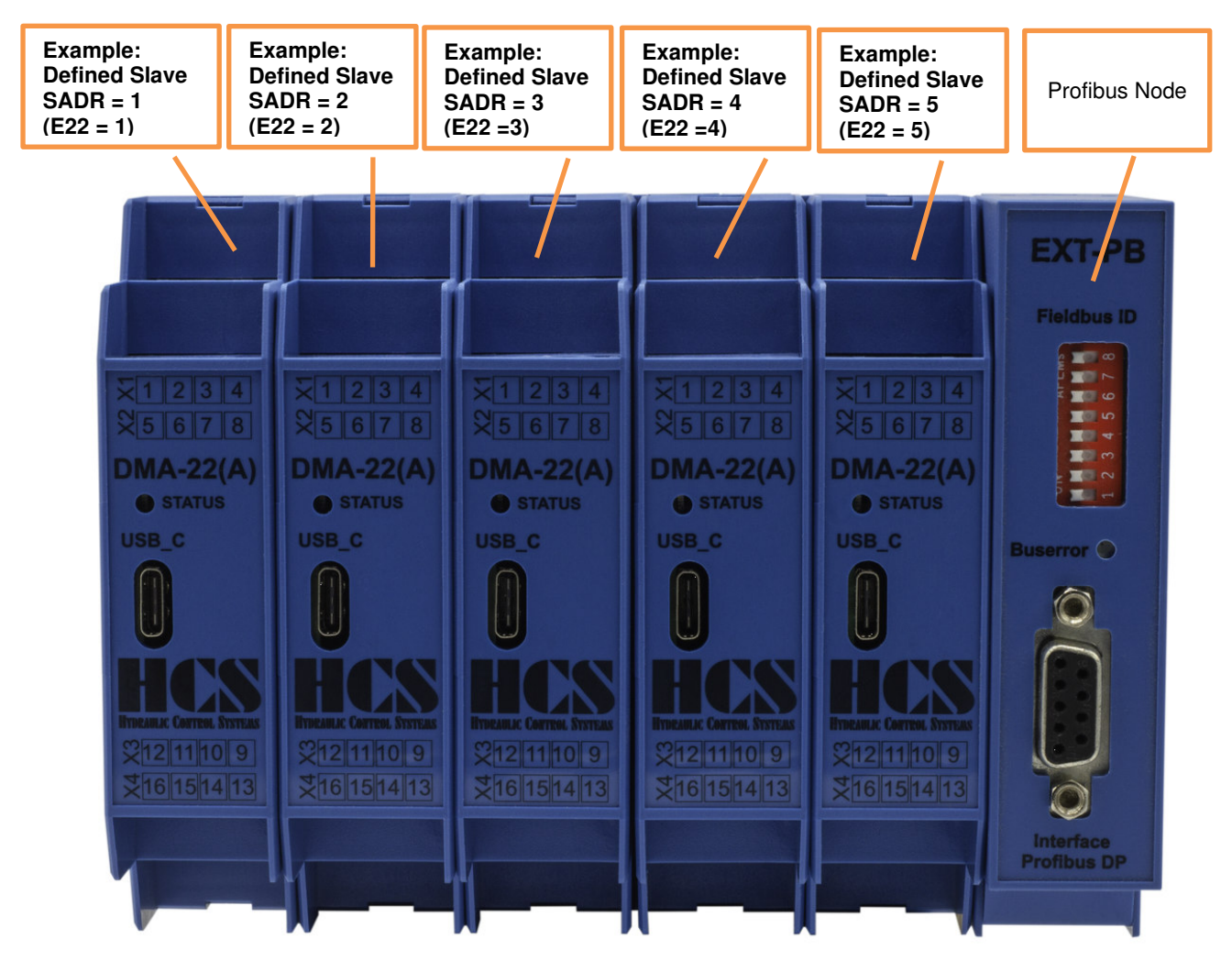

Figure 3 : Connector position layout, single module

# **3 General communication information**

## **3.1 Special information for Multi-Slave Nodes**

In cases where a Profibus node has more than one slave (modules) connected all slaves must be active (connected to the power supply). The hardware enable is connected to all of the DMA modules. Otherwise communication is not possible and the node-module will respond with a timeout error message.

The Profibus -Node connected to the PLC (Error LED is off).

If 3 modules are used then E22 must be set to "1" for the first module on the left, to "2" for the second module in the middle and to "3" for the third module closest to the slave.

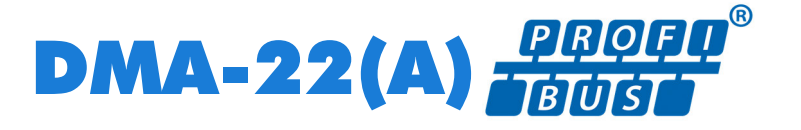

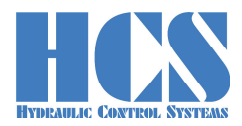

## **3.2 General information about TADR (Telegram Address)**

TADR is a value which may be written (changed) with each cycle but changing of this value is optional and not mandatory. The value will be defined by the DP-Master.

The purpose is to either check the telegrams by the master or also in order to force sending of a new telegram from the node.

The design of the node is made in a way that the slave or slaves (module or modules in case of multi-slave version) are only responding if a received message from the master contains changed (different) data compared to the previous message.

So TADR can be used to force a response from a slave for example in order to get an update on the current status of the slave even if the other data in the message remain unchanged.

TADR value is valid in the range of 0 to 255 or in hexadecimal 0x00 to 0xFF.

## **3.3 General information about CMD (Command) and SADR (Slave Address)**

Different ways of communication between master and slaves (modules) are possible. The difference is in the CMD instruction.

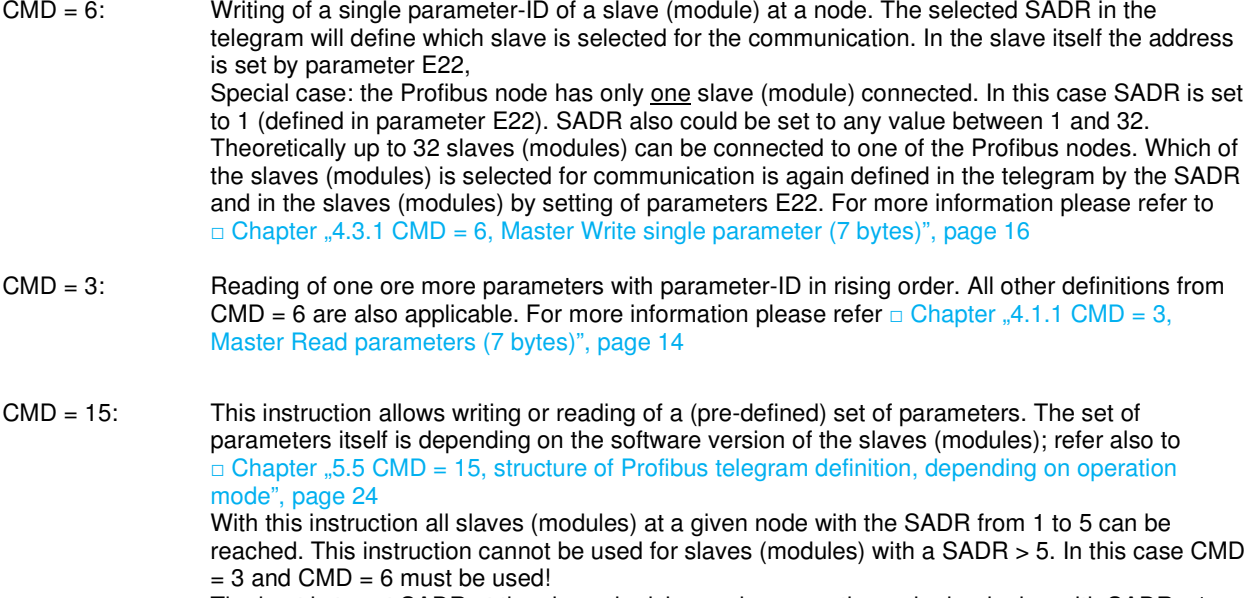

The best is to set SADR at the slaves in rising and consecutive order beginning with SADR  $=1$  $(E22 = 1).$ 

In the telegram itself the number of slaves (modules) at the node is defined by SNUM. This at the same time will also define the length of the telegram itself (number of bytes in the telegram). For more information please refer to  $\square$  Chapter  $\sqrt{5}$  Complex commands", page 20

It is possible to ..mix" the instructions  $CMD = 3$ .  $CMD = 6$  and  $CM = 15$  for one node. So, for example the slaves (modules) with E22 = 1, E22 = 2 and E22 = 3 are actuated by CMD = 15 and/or CMD = 3 and/or  $CMD =6$ ,

But another slave (module) with address E22 greater than 5 is only actuated either by CMD =3 or CMD = 6.

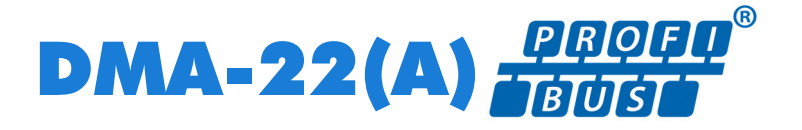

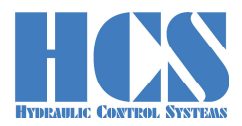

# **4 Simple commands**

## **4.1 CMD 3 Master Read**

## **4.1.1 CMD = 3, Master Read parameters (7 bytes)**

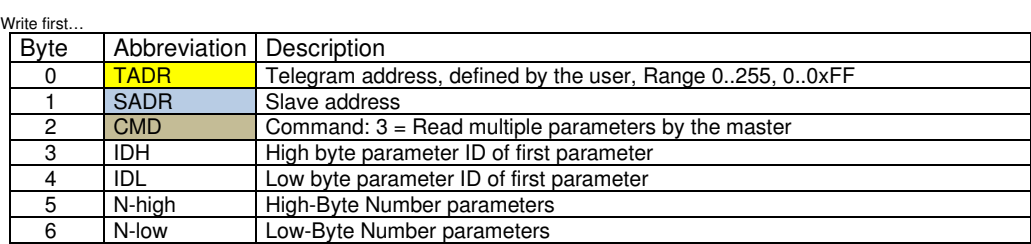

…Write last

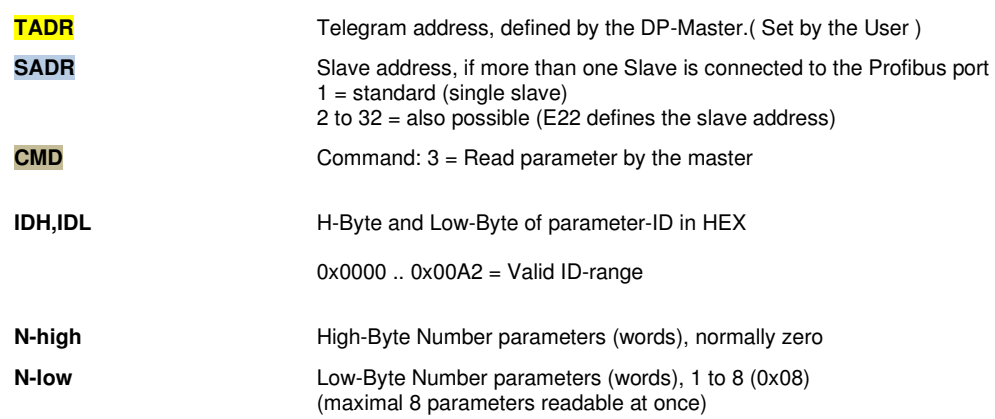

## **4.1.2 CMD = 3, Response from Slave (4 + CNT bytes)**

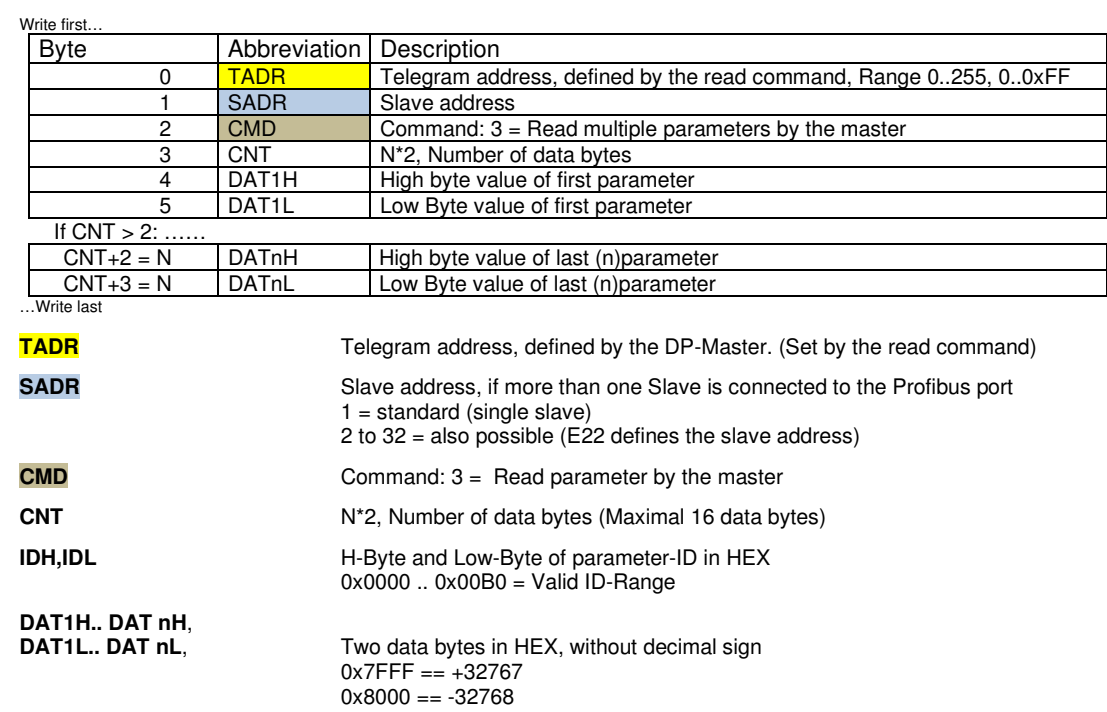

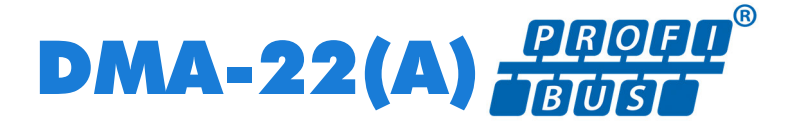

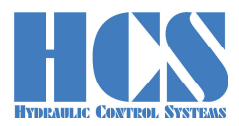

## **4.1.3 CMD = 3, Error from Slave (4 bytes)**

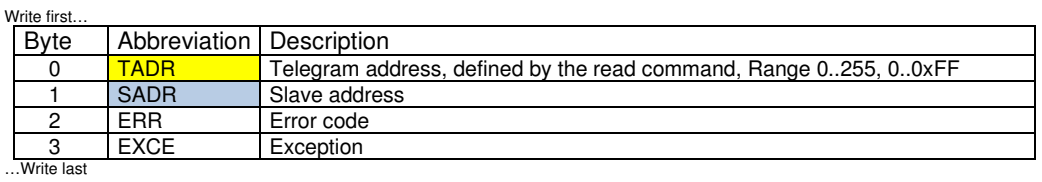

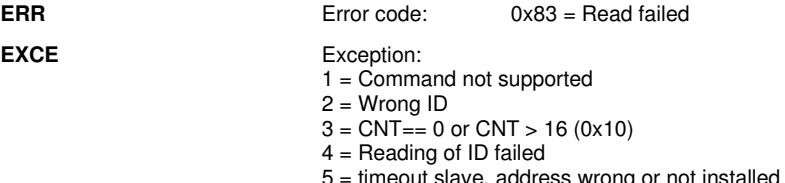

pt installed or

- Invalid number of connected slaves
- 6 = Internal checksum error (Modbus)

Example for error response:

Module 3 is not installed and **SADR** in the master telegram is set to 3

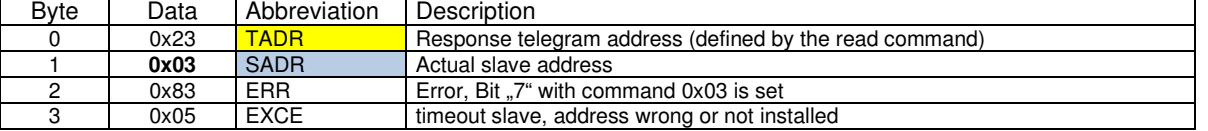

## **4.2 Telegram example CMD = 3**

**Master wants to read parameter "d1.07":** 

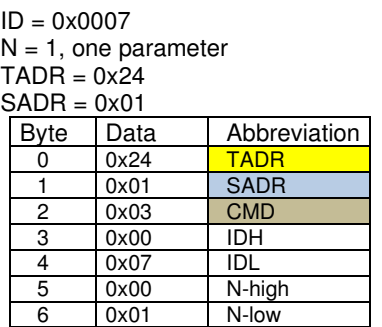

Response from slave (module)  $CNT = 2 (2Bytes)$ 

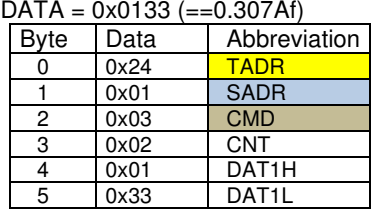

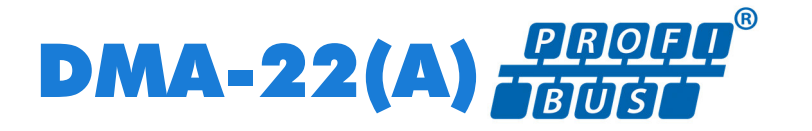

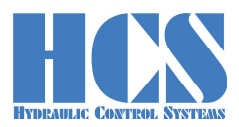

## **4.3 CMD = 6, Master Write**

## **4.3.1 CMD = 6, Master Write single parameter (7 bytes)**

![](_page_15_Picture_236.jpeg)

![](_page_15_Picture_237.jpeg)

## **4.3.2 CMD = 6, Response from Slave (7 bytes)**

![](_page_15_Picture_238.jpeg)

![](_page_16_Picture_0.jpeg)

![](_page_16_Picture_1.jpeg)

## **4.3.3 CMD = 6, Error from Slave (4 bytes)**

![](_page_16_Picture_332.jpeg)

**EXCE** Exception:

 $1 =$  Command not supported 2 = Wrong ID

3 = Wrong Data Value

 $4 = W$ riting of ID failed

5 = timeout slave, address wrong or not installed or

- Invalid number of connected slaves
- 6 = Internal checksum error (Modbus)

Example for error response:

Module 3 is not installed and **SADR** in the master telegram is set to 3

![](_page_16_Picture_333.jpeg)

## **4.4 Telegram example CMD = 6, CMD = 3**

## **4.4.1 Example, write parameter**

**Master wants to write parameter "C1.07" with value 1.000 V:** 

 $ID = 0 \times 0030$ <br> $DATA = 0 \times 31$ 

| DATA = $0x3E8$ ( = 1000 in decimal)<br>$TADR = 0x23$<br>$SADR = 0x01$ |      |              |
|-----------------------------------------------------------------------|------|--------------|
| <b>Byte</b>                                                           | Data | Abbreviation |
| ი                                                                     | 0x23 | <b>TADR</b>  |
|                                                                       | 0x01 | <b>SADR</b>  |
| 2                                                                     | 0x06 | <b>CMD</b>   |
| 3                                                                     | 0x00 | IDH          |
| 4                                                                     | 0x30 | IDL          |
| 5                                                                     | 0x03 | <b>DATL</b>  |
| 6                                                                     | 0xE8 | <b>DATH</b>  |

Response from slave (module), command was successful executed  $ID = 0x0030$ 

 $DATA = 0x3E8$  ( = 1.000 V)

![](_page_16_Picture_334.jpeg)

![](_page_17_Picture_0.jpeg)

![](_page_17_Picture_1.jpeg)

## **4.4.2 Example, read parameter**

**Master wants to read parameter "d1.07":** 

ID = 0x0007  $N = 1$ , one parameter

 $TADR = 0x24$ 

![](_page_17_Picture_167.jpeg)

![](_page_17_Picture_168.jpeg)

Response from slave (module)  $CNT = 2 (2 Bytes)$ 

![](_page_17_Picture_169.jpeg)

![](_page_18_Picture_0.jpeg)

![](_page_18_Picture_1.jpeg)

## **4.4.3 Example, write set value, CMD 6**

**Examples for set value via Profibus (ID = 0x0027):** 

1.) Command signal  $0.000 \text{ V} = 0 \times 0000$ :

![](_page_18_Picture_279.jpeg)

2.) Set value 5.000 V = 0x1388:

![](_page_18_Picture_280.jpeg)

3.) Set value 9.999 V = 0x270F:

![](_page_18_Picture_281.jpeg)

4.) Set value  $-9.999 V = 0xDBF1$ 

![](_page_18_Picture_282.jpeg)

![](_page_19_Picture_0.jpeg)

![](_page_19_Picture_1.jpeg)

## **5 Complex commands**

## **5.1 CMD = 15, Master writes multiple parameters (3+5·module bytes) (Fast multi-slave command)**

Parameter E22 in the related DMA-22(A)-module has to be set to the correct value within the range of 1 to 5 depending on the number of connected slaves (modules). The slave at the left side has the address "1" and the slave closest to the Profibus node will have the highest address setting.

Example: If 3 modules are used than E22 must be set to "1" for the first module on the left, to "2" for the second module in the middle and to "3" for the third module closest to the Profibus node. See □ Chapter "2.9.2 Multiple module Version (node with multiple modules connected)", page 12.

Response telegrams are automatically multiplexed by the Profibus node. See □ Chapter "5.4.2 Multiple-slave (3 DMA modules", page 22.

![](_page_19_Picture_395.jpeg)

**DMA-22(A) Manual Manual Manual Revision: 1.0** 

![](_page_20_Picture_0.jpeg)

![](_page_20_Picture_1.jpeg)

## **5.2 CMD = 15, Response from Slave (9 bytes)**

Please pay attention to the fact that in case of multiple slave operation SADR will be changed automatically with each new response.

Example:

When using 3 slaves than the slave with the module address  $.1"$  (E22 = 1) will respond first. After the next "Master-Write" the slave with module address "2" (E22 = 2) will respond and finally the last slave with address "3"  $(E22 = 3)$ . Then it starts again with slave "1".

This means that the multiplexer for answering is implemented in the Profibus node. SADR indicates which of the modules has actually send the response. write

![](_page_20_Picture_341.jpeg)

…Write last

![](_page_20_Picture_342.jpeg)

#### **5.3 CMD = 15, Error from Slave (4 bytes)**

![](_page_20_Picture_343.jpeg)

…Write last

Write first…

![](_page_20_Picture_344.jpeg)

#### Example for error response:

Module 3 is not installed and SNUM in the master telegram is set to 3

![](_page_20_Picture_345.jpeg)

![](_page_21_Picture_0.jpeg)

![](_page_21_Picture_1.jpeg)

## **5.4 Examples, CMD = 15**

#### **5.4.1 Single slave**

The Profibus Address Selector in front of the Profibus-Node is set to the right value (bus error LED is off). E22 of the DMA-22(A) module is set to 1. Hardware Enable is connected to the DMA-22(A) module.

#### **Master writes set value of 1.000 V to slave (module):**

![](_page_21_Picture_483.jpeg)

#### **Response slave (module) no.1:**

![](_page_21_Picture_484.jpeg)

 $(x)$  = value in decimal.

## **5.4.2 Multiple-slave (3 DMA modules)**

The Profibus Address Selector in front of the Profibus-Node is set to the right value (bus error LED is off). E22 of the three modules is set to 1, 2, 3.

All modules are powered on, hardware enable is connected all of the DMA-22(A)modules.

#### **Master first write cycle: set value 1.000 V to slave1, 2.000 V to slave2 and - 3.000 V to slave3:**

![](_page_21_Picture_485.jpeg)

 $(x)$  = value in decimal.

The node will only send a response if **any** data in the telegram received from the master has be changed! If the data in a telegram have to remain unchanged than a response from the node to a "Master write" can be enforced due to a change of the data TADR.

The data of the write command will be immediately forwarded to all slaves (modules). Each response telegram to a write command will automatically contain "new data" from the next slave (module). The slaves are automatically multiplexed.

![](_page_22_Picture_0.jpeg)

![](_page_22_Picture_1.jpeg)

Response telegrams are automatically multiplexed by the DMA-22(A)-Profibus node. In this example, module 1 answers first

![](_page_22_Picture_455.jpeg)

 $(x)$  = value in decimal.

Change telegram address TADR to 0x24 and send same message as before. Next module no. 2 will answer.

![](_page_22_Picture_456.jpeg)

 $(x)$  = value in decimal.

Change telegram address TADR to 0x25 and send same message as before. Next module no. 3 will answer.

![](_page_22_Picture_457.jpeg)

 $(x)$  = value in decimal.

Change telegram address TADR to 0x26 and send same message as before. Next module no. 1 will answer.

![](_page_22_Picture_458.jpeg)

 $(x)$  = value in decimal.

![](_page_23_Picture_0.jpeg)

![](_page_23_Picture_1.jpeg)

## **5.5 CMD = 15, structure of Profibus telegram definition, depending on operation mode**

## **5.5.1 General**

#### $5.5.1.1$ **Error Message (indication by "Error occurred")**

Errors which are indicated in the Bit (Error occurred) like for example "Over Current" or "Cable Fraction" can be reset with the following action :

- Set input signal for the hardware enable at the according module at terminal X3/1 (9) to "Low" and then go back to "High"
- Setting and resetting of the Bits (0x80) BUS\_DISABLE

Mandatory condition for resetting an error is that the failure causing the error has been cleared or removed.

#### **Error numbers:**

The corresponding error numbers can be found in the respective manual of the DMA-22(A) Modules. Generally, the following error table is valid:

![](_page_23_Picture_218.jpeg)

Table 3: Error numbers

If parameter E 23 has a value not equal to 0 (Profibus timeout is activated). Depending on parameter E 26, there are different responses from the device.

 $E 26 = of f(0)$ 

The device reacts with a blinking enable LED about to long time between valid Profibus telegrams. Those versions continue with work if a new valid telegram is detected. No separate acknowledges with the enable signal is needed.

 $E 26 = 1$ The device reacts with a shining Error LED about to long time between valid Profibus telegrams. Those versions do not continue with work if a new valid telegram is detected. A separate acknowledge with the enable signal is needed.

Generally, the electronic discards every set point in error case and the outputs will be disabled.

#### Explanation for "Hardware Enable" and "Software Disable":  $5.5.1.2$

Generally speaking the hardware enable must be present ("high" level) in order to get a signal (current) at the output stages. Besides the hardware enable a software disable can be used in order to "override" the hardware enable. So even if the hardware signal is present, with the according software command the module can be disabled!

This means that the hardware enable can be hardwired and the software disable can be used in order to drop the output signal to zero or also in order to quit errors.

![](_page_24_Picture_0.jpeg)

![](_page_24_Picture_1.jpeg)

# **Explanation of special functions and module state bits**

Attention: Functions and module state bits depend on the used SW version

![](_page_24_Picture_223.jpeg)

![](_page_25_Picture_0.jpeg)

![](_page_25_Picture_1.jpeg)

## **5.5.2 Version for Mode 1 (open loop, one valve with two solenoids)**

## **Telegram structure example with 1 DMA module (SNUM = 1),**

## **Master writes multiple parameters (3+5·module bytes)**

![](_page_25_Picture_402.jpeg)

Explanation of Byte for special functions (**Control byte**)

![](_page_25_Picture_403.jpeg)

#### **Response telegram:**

![](_page_25_Picture_404.jpeg)

#### Explanation of High and low byte of module state (**Status word**):

![](_page_25_Picture_405.jpeg)

![](_page_26_Picture_0.jpeg)

![](_page_26_Picture_1.jpeg)

## **5.5.3 Version for Mode 2 (open loop, two valves with one solenoid each)**

## **Telegram structure example with 1 DMA module (SNUM = 1),**

## **Master writes multiple parameters (3+5·module bytes)**

![](_page_26_Picture_387.jpeg)

….Write last 8 Overall telegram length in bytes

#### Explanation of Byte for special functions (**Control byte**)

![](_page_26_Picture_388.jpeg)

#### **Response telegram:**

![](_page_26_Picture_389.jpeg)

#### Explanation of High and low byte of module state (**Status word**):

![](_page_26_Picture_390.jpeg)

![](_page_27_Picture_0.jpeg)

![](_page_27_Picture_1.jpeg)

## **5.5.4 Version for Mode 3, 4, 10 (closed loop)**

**Telegram structure example with 1 DMA module (SNUM = 1),** 

**Master writes multiple parameters (3+5·module bytes)** 

![](_page_27_Picture_418.jpeg)

Explanation of Byte for special functions (**Control byte**)

![](_page_27_Picture_419.jpeg)

#### **Response telegram:**

![](_page_27_Picture_420.jpeg)

#### Explanation of High and low byte of module state (**Status word**):

![](_page_27_Picture_421.jpeg)

![](_page_28_Picture_0.jpeg)

![](_page_28_Picture_1.jpeg)

## **5.5.5 Version for Mode 6, 11 (two closed loops)**

**Telegram structure example with 1 DMA module (SNUM = 1),** 

**Master writes multiple parameters (3+5·module bytes)** 

![](_page_28_Picture_418.jpeg)

Explanation of Byte for special functions (**Control byte**)

![](_page_28_Picture_419.jpeg)

#### **Response telegram:**

![](_page_28_Picture_420.jpeg)

#### Explanation of High and low byte of module state (**Status word**):

![](_page_28_Picture_421.jpeg)

![](_page_29_Picture_0.jpeg)

![](_page_29_Picture_1.jpeg)

## **5.5.6 Version for Mode 8 (closed loop)**

**Telegram structure example with 1 DMA module (SNUM = 1),** 

**Master writes multiple parameters (3+5·module bytes)** 

![](_page_29_Picture_426.jpeg)

![](_page_29_Picture_427.jpeg)

#### **Response telegram:**

![](_page_29_Picture_428.jpeg)

#### Explanation of High and low byte of module state (**Status word**):

![](_page_29_Picture_429.jpeg)

![](_page_30_Picture_0.jpeg)

![](_page_30_Picture_1.jpeg)

#### **5.6 Digital inputs**  The DMA-22(A) has three digital inputs

Figure 4: Digital inputs

## **5.6.1 Digital input 0 (enable signal) input 1,2 (set Value selection)**

The digital enable signal incorporates the following functions:

- Removes the hardware locking of the output stages
	- Start the solenoid current controller
	- Start the control loop of branch 1 and/or branch 2

The set value selection signal incorporates the following functions:

- Select the set value of parameter S1.01, S1.02
- Set the signal Din\_1, Din\_2 when the "remote controller" is selected.

![](_page_30_Figure_12.jpeg)

Figure 5: schematic of digital input 0,1,2

![](_page_30_Figure_14.jpeg)

Figure 6: Input Signal curve

![](_page_31_Picture_0.jpeg)

![](_page_31_Picture_1.jpeg)

## **5.7 Digital outputs**

The following digital output is available.

![](_page_31_Figure_4.jpeg)

## **5.7.1 Digital output: \Error or Comparator output**

At the terminal X12 / 10 the error output or comparator is available (Depending on setting E18) If an error occurred, the output is low (negative logic).

![](_page_31_Figure_7.jpeg)

Figure 8: schematic of digital output \Error/comp.

![](_page_31_Figure_9.jpeg)

On the output pin X12 / 10 can also be used as a universal output.

## **5.7.2 Internal supply output**

Normally the output voltage is fixed to 10V ref. (on customer request the output voltage can be changed). The connector pin for the outputis not fix. Please refer the label on the DMA module.

![](_page_31_Figure_13.jpeg)

![](_page_32_Picture_0.jpeg)

![](_page_32_Picture_1.jpeg)

## **5.8 Status display LEDs**

The network and the amplifier states are indicated by light emitting diodes (status display LEDs) on the electronics housing.

![](_page_32_Figure_4.jpeg)

Figure 10: Top view, status LEDs and USB Port

## **5.8.1 LED definition**

![](_page_32_Picture_243.jpeg)

Table 4: LED definitions

## **5.8.2 LED status definition**

Definition « Enable Signal » see □ Chapter "5.6.1 Digital input 0 (enable signal)", page 31

![](_page_32_Picture_244.jpeg)

![](_page_33_Picture_0.jpeg)

![](_page_33_Picture_1.jpeg)

## **6 Siemens S7 implementation of the "Multiple-slave" (3 DMA modules)**

## **6.1 Hardware configuration**

Hardware configuration with program "HW KONFIG", where you can find the DMA Profibus node.

Select the right byte number of bytes for the output and input buffer depending on number of slaves used. In this case, with 3 slaves (modules), the output buffer is fixed to a minimum of 18 bytes, the input buffer to a minimum of 9 bytes.

Valves (Ventile)  $\rightarrow$  "DMA-VPC3". Chose for this example the "CMD15 3 fold IN/OUT 9/18 By" profile.

Select the correct Profibus address, in this example  $#10 = 0 \times 10$ . Adjust the Profibus address at the Front of the DMA module (DIP-Switch).

![](_page_33_Picture_8.jpeg)

![](_page_34_Picture_0.jpeg)

![](_page_34_Picture_1.jpeg)

Define 9 byte Input length.

![](_page_34_Picture_61.jpeg)

![](_page_34_Figure_4.jpeg)

![](_page_35_Picture_0.jpeg)

![](_page_35_Picture_1.jpeg)

adjust the first 16 byte of a total of 18 byte output length.

![](_page_35_Figure_3.jpeg)

![](_page_35_Figure_4.jpeg)

![](_page_36_Picture_0.jpeg)

![](_page_36_Picture_1.jpeg)

adjust the remaining 2 byte of a total of 18 byte output length

![](_page_36_Picture_63.jpeg)

![](_page_36_Figure_4.jpeg)

![](_page_37_Picture_0.jpeg)

![](_page_37_Picture_1.jpeg)

## **6.2 CMD = 15, protocol configuration**

Define the output buffer

![](_page_37_Picture_38.jpeg)

Now you can check the input buffer, in this case module 2 have send the response. You can see the received module slave address at input-byte "EB 132".

![](_page_37_Picture_39.jpeg)

![](_page_38_Picture_0.jpeg)

![](_page_38_Picture_1.jpeg)

# **7 Configuration for the SIEMENS TIA portal**

Two Profibus function blocks for the Siemens TIA portal are available, and can be downloaded from the HCS web side.

Which one, the user should take, is depending on the used CPU family.

• Siemens CPU series S7-300,400 PB\_DMA\_2\_CLASSIC\_DB(Vxx).scl<br>• Siemens CPU series S7-1200,1500 PB\_DMA\_2\_DB.scl(Vxx).scl • Siemens CPU series S7-1200.1500

(If the DMA fold is mixed with DMA's, working in different mode's, only the bits for the control-byte and the statusword for the certain DMA module is useable).

## **7.1 Setup the network configuration for the DMA module**

## **7.1.1 Download and install the GSD file.**

Please chose the correct GSD file for the DMA- Module. The last two digits of the product number are important. • 5 005 xxx x5 use the GSD "hcs0ea7.gsd"

![](_page_38_Picture_99.jpeg)

## **7.1.2 Add the new device to the network**

• 5 005 xxx x5 use the field device "DMA-22-XX"

![](_page_38_Picture_100.jpeg)

![](_page_39_Picture_0.jpeg)

![](_page_39_Picture_1.jpeg)

# **7.1.3 Assign the Slave\_1 device to the PLC\_1 Profibus master**

![](_page_39_Picture_48.jpeg)

![](_page_39_Picture_49.jpeg)

## **7.1.4 Define the communication module from the GSD**

Select "TIA 28 byte In/output" module and assign it to the Slave\_1 DMA-2.

![](_page_39_Picture_50.jpeg)

![](_page_40_Picture_0.jpeg)

![](_page_40_Picture_1.jpeg)

## **7.1.5 Define the Profibus address of the DMA module**

![](_page_40_Picture_100.jpeg)

The DIP switch "Fieldbus ID" for the Profibus slave address. For this purpose, the DMA-2 module, which sits directly next to the Profibus node, must be parameterized accordingly.

![](_page_40_Picture_5.jpeg)

e.g. set to "3", Switch1+Switch2 =  $ON$ .

The DIP switch must match the configuration in the TIA Portal, otherwise no communication is possible

![](_page_40_Picture_101.jpeg)

#### **7.1.6 Download the new hardware configuration to the PLC**

![](_page_40_Picture_10.jpeg)

![](_page_41_Picture_0.jpeg)

![](_page_41_Picture_1.jpeg)

## **7.1.7 Install the function block**

- Add new external file, chose the function block according your used CPU series:
- Siemens CPU series S7-300,400 PB\_DMA\_2\_CLASSIC\_DB(Vxx).scl • Siemens CPU series S7-1200,1500 PB\_DMA\_2\_DB.scl(Vxx).scl<br>
PB\_DMA\_2\_DB.scl(Vxx).scl<br>
Project1 **N** F Computer F Lokaler Datenträger (C:) F Downloads F ProfiBus\_GSD  $\cdot$  +  $\vert \cdot \vert$  $\bigcirc$ Add new device  $\mathfrak{a}$ Devices & networks Organisieren v  $\mathbb{H} \rightarrow \mathbb{H} \quad 0$ Neuer Ordner **v** T PLC\_1 [CPU 314C-2 PN/DP] Device configuration Name Änderungsdatum Typ Größe Favoriten **V** Online & diagnostics Desktop PB\_DMA\_2\_CLASSIC\_DB(V10).scl 08.03.2019 13:40 SCL-Datei 19 KB The Program blocks Downloads PB DMA 2 DB(V10).scl 08.03.2010.13-41 SCI-Datei  $17K$ Add new block<br> **Ex** Main [OB1]<br> **Figs** System blocks Zuletzt besucht External source files Desktop **Bibliotheken Bilder** Dokumente  $M$  Musik ▶ and force tables **E** Videos  $\triangleright$  **P** Online backups Program info<br>
Program info **&** Heimnetzgruppe **A** Volker PLC alarms **N** Compute **Gu** Netzwerk **Fill Text lists**  $\triangleright$   $\boxed{\blacksquare}$  Local modules S2012ESS-HCS Distributed I/O **Nil** vmv vare-host  $\begin{array}{|c|c|}\n\hline\n\end{array}$  Common data Dateiname: PB\_DMA\_2\_CLASSIC\_DB(V10).scl  $\blacktriangledown$   $\boxed{\text{All sources}}$   $(*. \text{awl}; *, \text{sch}; *, \text{db}; *, \text{ud} \blacktriangledown)$ **D** Documentation settings C Languages & resources Öffnen ved Abbrechen  $\triangleright$   $\frac{1}{200}$  Online access

Right click on the selected file and "Generate blocks from the source" After generation the function block is now available.

![](_page_41_Picture_6.jpeg)

![](_page_42_Picture_0.jpeg)

![](_page_42_Picture_1.jpeg)

## **7.2 Explanation of the function block**

## **7.2.1 General**

In this chapter we describe, how to use the function block in the different command modes. The structure and function for CMD 3, CMD 6 is the same in every working mode of the DMA-2. Only the CMD 15 differs depending on the DMA-2 operation mode.

![](_page_42_Figure_5.jpeg)

The Bus slave address SNUM of every connected DMA-2 is defined by the parameter E 22.

The COM\_ERROR is obtained from the telegram header, which is transmitted from the Profibus node to the PLC. When this error is pending, the slave address source and the cause can be found out by analyze the COM\_EXCE code.

(See  $\Box$  Chapter "4.1.3 CMD = 3, Error from Slave (4 bytes)", page 15 or  $\Box$  Chapter "4.3.3 CMD = 6, Error from Slave (4 bytes)", page 17)

- × COM\_ERROR Bool ×. COM\_NUM Int
- × COM\_EXCE Int

Reset an communication error can by set the input #COM\_RESET ٠ COM\_RESET Bool

A GLOBAL\_ERROR occurs if any communication error or/and internal DMA-2 error is pending.

×.

![](_page_43_Picture_0.jpeg)

![](_page_43_Picture_1.jpeg)

## **7.2.2 Classic CPU 300,400: Definition of the data buffer address**

Unlike the CPU 1200, 1500, the E-address and A-address must be assigned to the variables #ADR\_IN and #ADR\_OUT here.

The Data buffer address #ADR\_IN, #ADR\_OUT is predefined to 256.

![](_page_43_Picture_86.jpeg)

 $256$  - ADR\_OUT

Please check the correct address of your system and change the value if necessary.

![](_page_43_Picture_87.jpeg)

## **7.2.3 CPU 1200,1500: Specification of the data buffer address based on the hardware identifier**

In contrast to CPU 300, 400, the hardware ID for the GSD I / O module must be assigned to the variable #DEV\_ID.

The data buffer address #ADR\_IN, #ADR\_OUT is predefined at 262.  $\blacksquare$  DEV\_ID HW\_IO 44.0 262

Please check the correct address of your system and change the value if necessary.

![](_page_43_Picture_88.jpeg)

![](_page_44_Picture_0.jpeg)

![](_page_44_Picture_1.jpeg)

## **7.2.4 CMD 3, Reading values from one DMA-2 node**

Every DMA-2 module connected to the Profibus node has an own SNUM (slave number). Together with this number it is possible to read an set of parameter of this specific DMA-2. The parameter-ID's are shown in table  $\Box$  Chapter "8 List of parameters", page 48

An reading access is done as followed:

- Define the slave number SNUM of the DMA-2 from which the parameters are to be read.<br>
Int  $Int$ E.g. for slave 1  $\#SNUM := 1$ ;
- Setup the CMD:  $\qquad \qquad # \text{ CMD} := 3;$ Int
- Write the starting address of the first parameter ID which should be read by the structure  $\frac{1}{2}$   $\frac{1}{2}$   $\frac{1}{2}$   $\frac{1}{2}$   $\frac{1}{2}$   $\frac{1}{2}$   $\frac{1}{2}$   $\frac{1}{2}$   $\frac{1}{2}$   $\frac{1}{2}$   $\frac{1}{2}$   $\frac{1}{2}$   $\frac{1}{2}$ 
	- $PARID$ Int

E.g. parameter 22, S1.01  $\#IN\_CMD3.PAR\_ID := 22;$ 

• Define the number of parameters to be read (maximum 8)

![](_page_44_Picture_212.jpeg)

E.g. 4 parameters S1.01..S1.04 #IN\_CMD3.PAR\_N := 4;

• Definition of the states in #CMD3\_STAT:

![](_page_44_Picture_213.jpeg)

- 1: Start of reading
- 
- 2: Reading in process<br>4: Reading finished Reading finished
- 8: Reading error occurred.
- CMD3\_STAT ٠. Int

• Start the process, by writing  $\qquad \qquad #CMD3_STAT := 1; (CMD_START)$ 

- 
- When #CMD3\_STAT reaches the value 4 (CMD\_FINISH), Reading is finished, and the values can be read in the structure #OUT\_CMD.VALUE[1..8]. In addition the number of received bytes will be shown I the structure #OUT\_CMD.CNT. Every read parameter needs to 2 bytes.

![](_page_44_Picture_214.jpeg)

- If an reading error occurred, the reason for the error can be analyzed by checking the #COM\_xxxxx outputs of the function block.
	- **Bool**
	- COM\_NUM Î,  $Int$ **E** COM EXCE Int

![](_page_45_Picture_0.jpeg)

![](_page_45_Picture_1.jpeg)

## **7.2.5 CMD 6, Writing parameters to one DMA-2 node**

#### **The written values are stored in a non-volatile memory.**

Every DMA-2 module connected to the Profibus node has an own SNUM (slave number). Together with this number it is possible to write any new parameter value to the parameter ID of this specific DMA-2. The parameter-ID's are shown in table  $\Box$  Chapter "8 List of parameters", page 48

An parameter writing access is done as followed:

• Define the slave number SNUM of the DMA-2 whose parameters are to be changed.<br>
Int  $\mathbf{u}$  .  $\sim$  100  $\mu$ 

E.g. for slave 1  $\#SNUM := 1$ ;

- Setup the CMD:  $\qquad \qquad # \text{ CMD} := 6;$ *Committee State Committee State Committee State Committee State Committee State Committee State Committee State Committee State Committee State Committee State Committee State Committee*
- Define the parameter ID and the value which should be changed.

![](_page_45_Picture_180.jpeg)

**E** PAR\_VALUE  $ln t$ 

E.g. parameter 22, S1.01 = 1000 (1.0 V) #IN CMD3.PAR ID := 22;

#IN\_CMD3.PAR\_VALUE := 1000;

• Definition of the states in #CMD6\_STAT:

![](_page_45_Picture_181.jpeg)

- no action 1: Start of writing
- 2: Writing in process
- 4: Writing finished
- 8: Writing error occurred.
- Start the process, by writing  $\qquad$  #CMD6 STAT := 1; (CMD START) CMD6\_STAT ж. Int
	-
- When #CMD6\_STAT reaches the value 4 (CMD\_FINISH), writing is finished
- If a writing error occurred, the reason for the error can be analyzed by checking the #COM xxxxx outputs of the function block.
	- **Bool**
	- i. COM\_NUM Int
	- $\overline{a}$  COM EXCE Int

![](_page_46_Picture_0.jpeg)

![](_page_46_Picture_1.jpeg)

## **7.2.6 CMD 15, Writing and Reading once to all connected DMA nodes**

With the CMD 15 it is possible to write an set of parameters to all DMA-2, connected to the Profibus one node, at once.

In this case, the variable SNUM (slave number) hold the maximum number of connected DMA-2. (different to CMD 3 or CMD 6).

The meaning of the process values depending on the mode of the DMA-2 working at.

See □ Chapter "5.5 CMD = 15, structure of Profibus telegram definition, depending on operation mode ",page 24 This also may be different to each module due to the DMA-2 fold composition. Also, the Control-Byte is depending on the working mode. Explanation of the bits see  $\square$  Chapter "5.5.1.3 Explanation of special functions and module state bits",page 25

An CMD 15 access is done as followed:

• Define the number of slaves SNUM of the modules connected to the Profibus node.  $\bullet$ SNUM Int E.g. If using a 3-fold DMA-2  $\#$ SNUM := 3;.

• Setup the CMD:  $\qquad \qquad # \text{ CMD} := 15;$  $\blacksquare$ Int

• Write the process data you want to send to the DMA-2 modules in the structure provided. The array index corresponds to the SADR (parameter E 22) of the connected modules

![](_page_46_Picture_161.jpeg)

• The internal telegram address is changed automatically so an return telegram is initiating every function block call. The array index corresponds to the SADR (parameter E 22) of the connected modules Structure of the receive data set.

![](_page_46_Picture_162.jpeg)

• If an error has occurred, the cause of the error can be analyzed by evaluating the outputs #COM\_xxxxx of the function block.

![](_page_46_Picture_163.jpeg)

COM\_EXCE Int

![](_page_47_Picture_0.jpeg)

![](_page_47_Picture_1.jpeg)

# **8 List of parameters**

Parameters in grey letters are not yet implemented in the DMA Software. All values in decimal, for usage as data values they must be converted into Hex

R = read only parameter.

 $X =$  implemented, but not active (no access)

W/R = writing and reading possible.

![](_page_47_Picture_915.jpeg)

![](_page_48_Picture_0.jpeg)

![](_page_48_Picture_1.jpeg)

![](_page_48_Picture_766.jpeg)

![](_page_49_Picture_0.jpeg)

![](_page_49_Picture_1.jpeg)

![](_page_49_Picture_707.jpeg)

![](_page_50_Picture_0.jpeg)

![](_page_50_Picture_1.jpeg)

![](_page_50_Picture_682.jpeg)

![](_page_51_Picture_0.jpeg)

![](_page_51_Picture_1.jpeg)

![](_page_51_Picture_857.jpeg)

![](_page_52_Picture_0.jpeg)

![](_page_52_Picture_1.jpeg)

![](_page_52_Picture_391.jpeg)

Table 5: Parameter list

# **9 Troubleshooting**

## **9.1 General**

The status LED in the Front of the DMA don't lit:  $\Box$  or

 $\Rightarrow$  Are all modules supplied with power? (Supply 24V / Supply 0V) To be sure the power is applied, disconnect the USB interface!

The status LED at the slave module don't lit yellow:

- $\Rightarrow$  Is the Enable input powered with 24 V?
- => Is the Software enable switched off? (See the special byte in CMD-15-mode)

The current of the solenoid did not reach the desired value:

- => Could the power supply provide enough power?
- => Is the selected type of solenoid type correct?

The status LED of one of the DMA slave modules show red color:

- => The slave module is in error state.
- => To acknowledge this error, the enable signal of the module must be switched off/on Then the error should disappear.

## **9.2 No Profibus communication is possible**

#### **THE RED LED "BUS ERROR" IS LIT:**

=> Check the wiring of the Profibus (termination, length of cables, connectors)

The "universal module" is used in PLC-project:

=> This is not allowed, only the module listed in GDS-file are supported. (The universal module is automatically displayed in the S7 configurator, please not chose this one)

#### **9.3 Communication ok, but current outputs are inactive**

Could the set point/feedback-value be monitored by the DMA module? (parameter d1.11, d1.01, d1.02):

- Yes => Please check the setting of the Ex.xx, Cx.xx parameters. Check also the "Bus slave address" E22 of each module.
- No => Apply a manual signal to the analogue inputs, please be sure that the parameter E17 is set to "off". Otherwise analogue inputs would be ignored.

Are the set point/feedback-value now visible?

- Yes => The PLC don't send a correct telegram. Please check you PLC program, and modify the PLC commands in your program.
- No => Check general errors, see □ Chapter "9.1 General", page 53.

![](_page_53_Picture_0.jpeg)

![](_page_53_Picture_1.jpeg)

## **9.4 PNO Certificate**

![](_page_53_Picture_3.jpeg)

![](_page_54_Picture_0.jpeg)

![](_page_54_Picture_1.jpeg)

**10 Declaration of Conformity** 

# **EC Declaration of Conformity in accordance with EMC Directive 2014/30/EU**

## **HCS Hydraulic Control Systems GmbH Neuffener Str. 29 D-72636 Frickenhausen**

Hereby declares that the product described as follows complies in terms of its design, as well as in the version placed in the stream of commerce by us, with the relevant requirements of the directive. This declaration is void in the event of any change to the product without our written agreement.

![](_page_54_Picture_114.jpeg)

Date/manufacturers signature

A Bund

01.01.2022

Details of signatory: Dipl.-Ing. (FH) Peter Deuschle (General Manager)

![](_page_55_Picture_0.jpeg)

![](_page_55_Picture_1.jpeg)

# **11 Notes:**

![](_page_55_Picture_55.jpeg)

# **12 HCS distributors and partners**

Please refer to:

# **https://www.h-c-s-gmbh.de/en/sales-partners**

on our web side.

**DMA-22(A)** Manual **Manual Manual Revision: 1.0**